# **TOOLS for CMC V1.1.3 for Windows Release Notes**

TOOLS for CMC V1.1.3 for Windows consists of the following programs.

- Yamaha USB-MIDI Driver V3.1.3
- Steinberg CMC Applications V1.1.3

Steinberg CMC Applications V1.1.3 consists of the following programs.

- Steinberg CMC Extension V1.1.3
- Steinberg CMC-PD Editor V1.0.1
- Steinberg CMC-QC Editor V1.0.1

### **Contents**

**[SystemSystem Requirements for Software](#page-0-0) [Main Revisions and Enhancements](#page-0-1) [Legacy Updates](#page-1-0)**

### <span id="page-0-0"></span>**System Requirements for Software**

#### **NOTE**

- Note that the system requirements may be slightly different from those described below depending on the particular operating system.

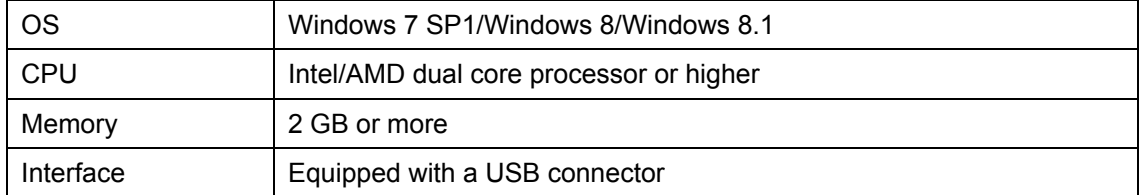

### <span id="page-0-1"></span>**Main Revisions and Enhancements**

### **V1.1.2 to V1.1.3**

- Changed the system requirements to the following.

Windows 7 SP1/Windows 8/Windows 8.1

The main fixes and enhancements for each program are explained below.

#### **Steinberg CMC Extension**

V1.1.2 to V1.1.3

- Solved some minor problems.

V3.1.2 to V3.1.3

- Solved some minor problems.

## <span id="page-1-0"></span>**Legacy Updates**

### **V1.1.1 to V1.1.2**

The main fixes and enhancements for each program are explained below.

### **Steinberg CMC Extension**

V1.1.1 to V1.1.2

- Now supports Cubase 7.

### **V1.1.0 to V1.1.1**

The main fixes and enhancements for each program are explained below.

### **Steinberg CMC Extension**

V1.1.0 to V1.1.1

- (CMC-CH) Solved a problem in which the fader position of the device might not match the one displayed in Cubase and Nuendo.
- (CMC-AI) Solved a problem in which the fader value might not be set at 0.00 dB when operating the volume of the Control Room.
- Solved some other minor problems.

### **V1.0.1 to V1.1.0**

The main fixes and enhancements for each program are explained below.

### **Steinberg CMC Extension**

V1.0.1 to V1.1.0

- (All models) Added a LED dimmer lighting option in Cubase and Nuendo. When the option is active, LEDs on connected devices will always stay dim. ※CMC Firmware V1.10 or later is required before using. ※For details, refer to the included documentation, CMC V1.1 New Functions. - (CMC-CH,CMC-FD,CMC-QC) Added a consecutive selecting of channels function when
- holding down the Channel select button, the Channel button, or the Bank button. ※For details, refer to the included documentation, CMC V1.1 New Functions.
- (CMC-CH) Added a new function for controlling folder tracks.

※For details, refer to the included documentation, CMC V1.1 New Functions.

- (CMC-AI) Added a volume adjusting function for Control Room when the Control Room is active.

※For details, refer to the included documentation, CMC V1.1 New Functions.

- (CMC-CH,CMC-FD) Improved the sensitivity for the touch controller. ※CMC Firmware V1.10 or later is required before using.
- (CMC-CH,CMC-QC) Fixed a problem in which the target of the write automation track would be the previous selected track when a folder track was selected.
- (CMC-CH,CMC-QC) Fixed a problem in which the target track operated by the controller might not match the one selected in the screen.
- (CMC-FD) Fixed a problem in which the LED light would flash when operating multiple faders at once.

※CMC Firmware V1.10 or later is required before using.

### **V1.0.0 to V1.0.1**

- Installation of TOOLS for CMC can now be completed, even if a newer version of USB-MIDI Driver has already been installed. This solves a previous installation and incompatibility problem between the two.
- Solved the problem in which the message requiring you to restart your computer would not appear when TOOLS for CMC has been installed, even though a restart is necessary.

The other main fixes and enhancements for each program are explained below.

### **Yamaha USB-MIDI Driver**

V3.1.1 to V3.1.2

- Solved the problem in which the computer display would switch to a blue screen when installing the USB-MIDI Driver to a computer connected to the Yamaha UW500 and to which ASIO Driver for Yamaha UW500 was installed.

### **Steinberg CMC Extension**

V1.0.0 to V1.0.1

- (CMC-FD) Added the User Commands by pressing [SHIFT] and [BANK >] simultaneously. To change the setting, perform in [User Commands] from Cubase menu [Devices]  $\rightarrow$  [Device Setup]  $\rightarrow$  [CMC-FD].
- (CMC-FD) Solved the problem in which the fader position when controlling from the DAW would not appear correctly on the device in the level meter function. ※ CMC-FD Firmware V1.03 or later is required before using.

### **Steinberg CMC-PD Editor**

V1.0.0 to V1.0.1

- Solved the problem in which the application might crash when it is quit.

### **Steinberg CMC-QC Editor**

V1.0.0 to V1.0.1

- Solved the problem in which the application might crash when it is quit.

Company and product names that appear in this document are the trademarks or registered trademarks of their respective companies.

(C) 2011-2015 Yamaha Corporation All Rights Reserved.

# **Versionshinweise für TOOLS for CMC V1.1.3 für Windows**

TOOLS for CMC V1.1.3 für Windows besteht aus den folgenden Programmen.

- Yamaha USB-MIDI Driver V3.1.3
- Steinberg CMC Applications V1.1.3

Steinberg CMC Applications V1.1.3 besteht aus den folgenden Programmen.

- Steinberg CMC Extension V1.1.3
- Steinberg CMC-PD Editor V1.0.1
- Steinberg CMC-QC Editor V1.0.1

### **Inhalt**

**[Systemanforderungen für Software](#page-4-0) [Wichtigste Änderungen und Verbesserungen](#page-4-1) [Frühere Updates](#page-5-0)**

## <span id="page-4-0"></span>**Systemanforderungen für Software**

### **HINWEIS**

- Die Systemanforderungen können je nach dem auf dem Computer verwendeten Betriebssystem geringfügig abweichen.

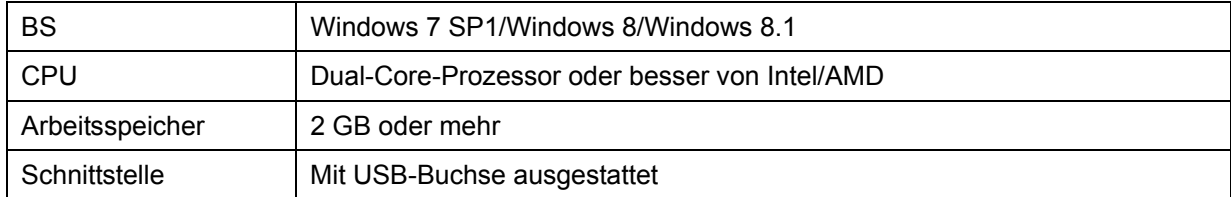

## <span id="page-4-1"></span>**Wichtigste Änderungen und Verbesserungen**

### **V1.1.2 auf V1.1.3**

- Die Systemanforderungen wie folgt geändert.

Windows 7 SP1/Windows 8/Windows 8.1

Weitere wichtige Fehlerbehebungen und Verbesserungen für jedes Programm sind nachfolgend beschrieben.

### **Steinberg CMC Extension**

V1.1.2 auf V1.1.3

- Einige kleinere Probleme wurden behoben.

V3.1.2 auf V3.1.3

- Einige kleinere Probleme wurden behoben.

### <span id="page-5-0"></span>**Frühere Updates**

### **V1.1.1 auf V1.1.2**

Die wichtigsten Fehlerbehebungen und Verbesserungen für die einzelnen Programme sind nachstehend beschrieben.

#### **Steinberg CMC Extension**

V1.1.1 auf V1.1.2

- Unterstützt jetzt Cubase 7.

#### **V1.1.0 auf V1.1.1**

Die wichtigsten Fehlerbehebungen und Verbesserungen für die einzelnen Programme sind nachstehend beschrieben.

#### **Steinberg CMC Extension**

V1.1.0 auf V1.1.1

- (CMC-CH) Ein Problem, welches dazu führte, dass die Fader-Position des Geräts nicht mit der in Cubase und Nuendo angezeigten Position übereinstimmte, wurde gelöst.
- (CMC-AI) Ein Problem, welches dazu führte, dass der Fader-Wert nicht auf 0,00 dB eingestellt wurde, wenn die Lautstärke im Control Room eingestellt wurde, wurde gelöst.
- Einige weitere kleinere Probleme wurden behoben.

### **V1.0.1 auf V1.1.0**

Die wichtigsten Fehlerbehebungen und Verbesserungen für die einzelnen Programme sind nachstehend beschrieben.

### **Steinberg CMC Extension**

V1.0.1 auf V1.1.0

- (Alle Modelle) In Cubase und Nuendo wurde eine Option zum Dimmen der LEDs hinzugefügt. Wenn die Option aktiv ist, bleiben die LEDs an angeschlossenen Geräten immer schwach beleuchtet.

※Vor Verwendung muss V1.10 oder eine höhere Version der Firmware des CMC installiert sein.

※Einzelheiten finden Sie in der mitgelieferten Dokumentation, CMC V1.1 New Functions.

- (CMC-CH,CMC-FD,CMC-QC) Es wurde eine Funktion zur fortlaufenden Auswahl von Kanälen hinzugefügt. Hierzu muss die Kanalauswahltaste, die Kanaltaste oder die Banktaste gedrückt gehalten werden.

※Einzelheiten finden Sie in der mitgelieferten Dokumentation, CMC V1.1 New Functions.

- (CMC-CH) Es wurde eine neue Funktion zur Steuerung von Ordnerspuren hinzugefügt. ※Einzelheiten finden Sie in der mitgelieferten Dokumentation, CMC V1.1 New Functions.
- (CMC-AI) Es wurde eine Funktion zur Lautstärkeeinstellung für den Control Room hinzugefügt, wenn der Control Room aktiv ist.

※Einzelheiten finden Sie in der mitgelieferten Dokumentation, CMC V1.1 New Functions.

- (CMC-CH,CMC-FD) Die Empfindlichkeit des Touchcontrollers wurde verbessert. ※Vor Verwendung muss V1.10 oder eine höhere Version der Firmware des CMC installiert sein.
- (CMC-CH,CMC-QC) Das Problem, dass als Ziel der Funktion "Automation Write" die zuvor ausgewählte Spur festgelegt wurde, wenn eine Ordnerspur ausgewählt wurde, wurde behoben.
- (CMC-CH,CMC-QC) Das Problem, dass die vom Controller bediente Zielspur möglicherweise nicht der am Bildschirm ausgewählten Spur entspricht, wurde behoben.
- (CMC-FD) Das Problem, dass bei gleichzeitiger Betätigung mehrerer Fader die LED blinkte, wurde behoben.

※Vor Verwendung muss V1.10 oder eine höhere Version der Firmware des CMC installiert sein.

### **V1.0.0 auf V1.0.1**

- Die Installation von TOOLS for CMC lässt sich jetzt ausführen, auch wenn bereits eine neuere Version von USB-MIDI Driver installiert wurde. Dies behebt ein Installations- und Inkompatibilitätsproblem, das vorher zwischen den Programmen bestand.
- Das Problem, dass nach der Installation von TOOLS for CMC keine Meldung mit der Aufforderung, den Computer neu zu starten, erschien, obwohl ein Neustart erforderlich ist, wurde behoben.

Weitere wichtige Fehlerbehebungen und Verbesserungen für jedes Programm sind nachfolgend beschrieben.

#### **Yamaha USB-MIDI Driver**

V3.1.1 auf V3.1.2

- Das Problem, dass auf dem Computer ein Bluescreen erschien, wenn USB-MIDI Driver auf einem mit einem Yamaha UW500 verbundenen Computer installiert wurde, auf dem ASIO Driver for Yamaha UW500 installiert war, wurde behoben.

### **Steinberg CMC Extension**

V1.0.0 auf V1.0.1

- (CMC-FD) Durch gleichzeitiges Drücken von [SHIFT] und [BANK >] können jetzt Anwenderbefehle eingegeben werden. Die Einstellung lässt sich über [User Commands] im Cubase-Menü [Geräte] → [Geräte konfigurieren] → [CMC-FD] ändern.
- (CMC-FD) Das Problem, dass beim Steuern mit der DAW die Fader-Position in der Pegel-Anzeigefunktion des Geräts nicht richtig angezeigt wurde, wurde behoben. ※ Vor Verwendung muss V1.03 oder eine höhere Version der Firmware des CMC-FD installiert sein.

#### **Steinberg CMC-PD Editor**

V1.0.0 auf V1.0.1

- Das Problem, dass die Anwendung beim Beenden abstürzen konnte, wurde behoben.

#### **Steinberg CMC-QC Editor**

V1.0.0 auf V1.0.1

- Das Problem, dass die Anwendung beim Beenden abstürzen konnte, wurde behoben.

Die in diesem Dokument erwähnten Firmen- und Produktnamen sind Warenzeichen oder eingetragene Warenzeichen der entsprechenden Firmen.

(C) 2011-2015 Yamaha Corporation. Alle Rechte vorbehalten.

# **Notes de mise à jour de TOOLS for CMC V1.1.3 pour Windows**

TOOLS for CMC V1.1.3 pour Windows comprend les programmes suivants :

- Yamaha USB-MIDI Driver V3.1.3
- Steinberg CMC Applications V1.1.3

Steinberg CMC Applications V1.1.3 comprend les programmes suivants :

- Steinberg CMC Extension V1.1.3
- Steinberg CMC-PD Editor V1.0.1
- Steinberg CMC-QC Editor V1.0.1

### **Contenu**

**[Configuration requise pour les logiciels](#page-8-0) [Principales révisions et améliorations](#page-8-1) [Mises à jour existantes](#page-9-0)**

### <span id="page-8-0"></span>**Configuration requise pour les logiciels**

#### **NOTE**

- Veuillez noter que selon le système d'exploitation utilisé, la configuration système requise peut être légèrement différente de celle présentée ci-après.

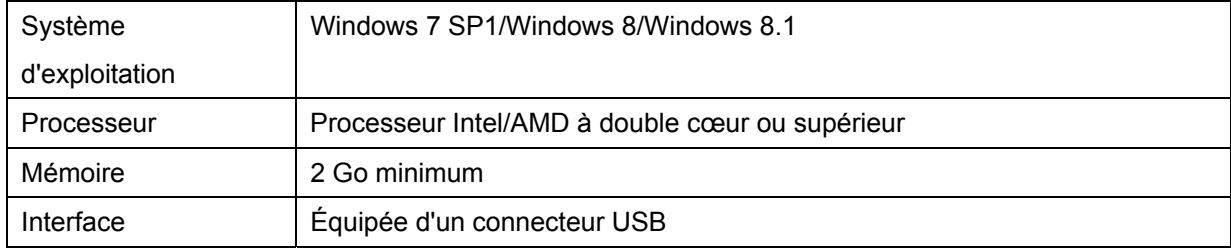

### <span id="page-8-1"></span>**Principales révisions et améliorations**

### **V1.1.2 à V1.1.3**

- La configuration système requise a été modifiée comme suit:

Windows 7 SP1/Windows 8/Windows 8.1

Les autres principaux correctifs et améliorations concernant les différents programmes sont expliqués ci-dessous.

#### **Steinberg CMC Extension**

V<sub>1</sub>.1.2 à V<sub>1</sub>.1.3

- Résolution de différents problèmes mineurs.

#### **Yamaha USB-MIDI Driver**

V3.1.2 à V3.1.3

- Résolution de différents problèmes mineurs.

### <span id="page-9-0"></span>**Mises à jour existantes**

#### **V1.1.1 à V1.1.2**

Les principaux correctifs et autres améliorations concernant les différents programmes sont expliqués ci-dessous.

#### **Steinberg CMC Extension**

V1.1.1 à V1.1.2

- Prend désormais en charge Cubase 7.

### **V1.1.0 à V1.1.1**

Les principaux correctifs et autres améliorations concernant les différents programmes sont expliqués ci-dessous.

#### **Steinberg CMC Extension**

V1.1.0 à V1.1.1

- (CMC-CH) Résolution du problème de discordance entre la position du fader sur l'appareil et celle affichée dans Cubase et Nuendo
- (CMC-AI) Resolution du probleme empechant le reglage de la valeur du fader sur 0,00 dB lors de la commande du volume de la Control Room.
- Résolution d'autres problèmes mineurs.

### **V1.0.1 à V1.1.0**

Les principaux correctifs et autres améliorations concernant les différents programmes sont expliqués ci-dessous.

#### **Steinberg CMC Extension**

V1.0.1 à V1.1.0

- (Sur tous les modèles) Ajout d'une option de variateur pour voyants DEL dans Cubase et Nuendo. Lorsque cette option est activée, les voyants DEL des périphériques connectés restent faiblement illuminés en permanence.

※ La version V1.10 ou ultérieure du microprogramme de CMC doit être installée préalablement à l'utilisation du contrôleur.

※Pour plus de détails, reportez-vous au document CMC V1.1 New Functions inclus.

- (CMC-CH,CMC-FD,CMC-QC) Ajout d'une fonction de sélection consécutive des canaux en maintenant enfoncé le bouton Sélection de canal, le bouton Canal ou le bouton Banque. ※Pour plus de détails, reportez-vous au document CMC V1.1 New Functions inclus.
- (CMC-CH) Ajout d'une nouvelle fonction pour le contrôle des pistes de dossier. ※Pour plus de détails, reportez-vous au document CMC V1.1 New Functions inclus.
- (CMC-AI) Ajout d'une fonction de réglage de volume pour Control Room lorsque l'option Control Room est activée.

※Pour plus de détails, reportez-vous au document CMC V1.1 New Functions inclus.

- (CMC-CH,CMC-FD) Amélioration du réglage de sensibilité du contrôleur tactile. ※ La version V1.10 ou ultérieure du microprogramme de CMC doit être installée préalablement à l'utilisation du contrôleur.
- (CMC-CH,CMC-QC) Résolution du problème posé par la sélection, en guise de piste cible de l'écriture automatique, de la piste précédemment choisie lors de la dernière sélection d'une piste de dossier.
- (CMC-CH,CMC-QC) Résolution du problème posé par le défaut de correspondance entre la piste cible opérée par le contrôleur et la piste affichée à l'écran.
- (CMC-FD) Résolution du problème posé par le clignotement du voyant DEL lors du maniement de plusieurs faders en même temps.

※ La version V1.10 ou ultérieure du microprogramme de CMC doit être installée préalablement à l'utilisation du contrôleur.

### **V1.0.0 à V1.0.1**

- Il est désormais possible de procéder à l'installation du logiciel TOOLS for CMC même en cas d'installation préalable d'une version plus récente du pilote USB-MIDI Driver. Le problème d'incompatibilité posé par l'installation d'une version antérieure a été ainsi résolu.
- Résolution du problème posé par le défaut d'apparition du message vous enjoignant de redémarrer l'ordinateur après l'installation de TOOLS for CMC alors que ce redémarrage était nécessaire.

Les autres principaux correctifs et améliorations concernant les différents programmes sont expliqués ci-dessous.

### **Yamaha USB-MIDI Driver**

V3.1.1 à V3.1.2

- Résolution du problème posé par l'affichage d'un écran bleu lors de l'installation du pilote USB-MIDI Driver sur un ordinateur relié à une interface Yamaha UW500, sur lequel le pilote ASIO Driver for Yamaha UW500 a été préalablement installé.

#### **Steinberg CMC Extension**

V1.0.0 à V1.0.1

- (CMC-FD) Ajout des Commandes Utilisateur en appuyant simultanément sur [SHIFT] et [BANK >].Pour modifier le réglage, exécutez la commande [Commandes Utilisateur] du menu Cubase, appelée via la procédure [Périphériques] → [Configuration des périphériques] → [CMC-FD].
- (CMC-FD) Résolution du problème posé par le défaut d'affichage, sur l'unité, de la position du fader dans la fonction de l'indicateur de niveau en cas de commande du contrôleur à partir de l'application DAW.

※ La version V1.03 ou ultérieure du microprogramme de CMC-FD doit être installée préalablement à l'utilisation du contrôleur.

#### **Steinberg CMC-PD Editor**

V1.0.0 à V1.0.1

- Résolution du problème posé par le risque de plantage de l'application lors de la fermeture du programme.

#### **Steinberg CMC-QC Editor**

V1.0.0 à V1.0.1

- Résolution du problème posé par le risque de plantage de l'application lors de la fermeture du programme.

Les noms de sociétés et de produits cités dans ce document sont des marques commerciales ou déposées appartenant

à leurs détenteurs respectifs.

(C) 2011-2015 Yamaha Corporation Tous droits réservés.

# **Notas sobre la versión de TOOLS for CMC V1.1.3 para Windows**

TOOLS for CMC V1.1.3 para Windows consta de los siguientes programas:

- Yamaha USB-MIDI Driver V3.1.3
- Steinberg CMC Applications V1.1.3

Steinberg CMC Applications V1.1.3 consta de los siguientes programas:

- Steinberg CMC Extension V1.1.3
- Steinberg CMC-PD Editor V1.0.1
- Steinberg CMC-QC Editor V1.0.1

### **Contenido**

**[Requisitos del sistema para el software](#page-12-0) [Principales modificaciones y mejoras](#page-12-1) [Actualizaciones anteriores](#page-13-0)**

### <span id="page-12-0"></span>**Requisitos del sistema para el software**

#### **NOTA**

- Tenga en cuenta que los requisitos del sistema pueden variar ligeramente de los que se describen a continuación, en función del sistema operativo que utilice.

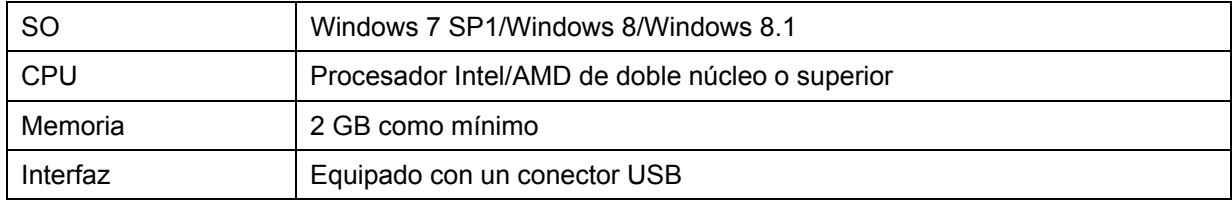

### <span id="page-12-1"></span>**Principales modificaciones y mejoras**

### **V1.1.2 a V1.1.3**

- Cambiados los requisitos del sistema como sigue.

Windows 7 SP1/Windows 8/Windows 8.1

A continuación se explican el resto de soluciones y mejoras para cada programa.

#### **Steinberg CMC Extension**

V1.1.2 a V1.1.3

- Se han solucionado algunos problemas de poca importancia.

V3.1.2 a V3.1.3

- Se han solucionado algunos problemas de poca importancia.

### <span id="page-13-0"></span>**Actualizaciones anteriores**

### **V1.1.1 a V1.1.2**

A continuación se explican las soluciones y mejoras principales para cada programa.

### **Steinberg CMC Extension**

V1.11 a V1.1.2

- Ahora es compatible con Cubase 7.

### **V1.1.0 a V1.1.1**

A continuación se explican las soluciones y mejoras principales para cada programa.

### **Steinberg CMC Extension**

V1.1.0 a V1.1.1

- (CMC-CH) Resuelto el problema por el que la posición del fader del dispositivo podría no coincidir con la que aparece en Cubase y Nuendo.
- (CMC-AI) Resuelto el problema por el que el valor del fader podría no ajustarse en 0,00 dB al utilizar el volumen de Control Room (sala de control).
- Se han solucionado otros problemas menores.

### **V1.0.1 a V1.1.0**

A continuación se explican las soluciones y mejoras principales para cada programa.

### **Steinberg CMC Extension**

V1.0.1 a V1.1.0

- (Todos los modelos) Añadida una opción de iluminación para atenuar los LED en Cubase y Nuendo. Cuando la opción está activa, los LED de los dispositivos conectados siempre están atenuados.

※Antes de utilizarlo, es necesario el firmware de CMC V1.10 o posterior.

- ※ Para obtener más detalles, consulte la documentación que se incluye, CMC V1.1 New Functions.
- (CMC-CH,CMC-FD,CMC-QC) Se ha añadido la función de selección consecutiva de canales al mantener pulsado el botón de selección de canal, el botón de canal o el botón de banco.

※ Para obtener más detalles, consulte la documentación que se incluye, CMC V1.1 New Functions.

- (CMC-CH) Añadida una nueva función para controlar las pistas de la carpeta.
- ※ Para obtener más detalles, consulte la documentación que se incluye, CMC V1.1 New Functions.
- (CMC-AI) Añadida una función de ajuste del volumen para Control Room cuando Control Room está activo.

※ Para obtener más detalles, consulte la documentación que se incluye, CMC V1.1 New Functions.

- (CMC-CH,CMC-FD) Mejorada la sensibilidad del controlador táctil. ※Antes de utilizarlo, es necesario el firmware de CMC V1.10 o posterior.
- (CMC-CH,CMC-QC) Resuelto el problema por el que el destino de la pista de automatización de escritura sería la pista seleccionada previamente si se selecciona una pista de carpeta.
- (CMC-CH,CMC-QC) Resuelto un problema por el que la pista de destino utilizada por el controlador podría no coincidir con la seleccionada en la pantalla.
- (CMC-FD) Resuelto el problema por el que la luz del LED parpadearía si se utilizaban varios faders a la vez.

※Antes de utilizarlo, es necesario el firmware de CMC V1.10 o posterior.

#### **V1.0.0 a V1.0.1**

- Ahora se puede completar la instalación TOOLS for CMC, aun en el caso de que ya se hubiera instalado una versión más reciente del controlador USB-MIDI Driver. Así se resuelve un problema de incompatibilidad con la instalación de una versión anterior.
- Resuelto el problema por el que no aparece el mensaje pidiendo que se reinicie el ordenador si se ha instalado TOOLS for CMC, aunque es necesario reinstalar.

A continuación se explican el resto de soluciones y mejoras para cada programa.

### **Yamaha USB-MIDI Driver**

V3.1.1 a V3.1.2

- Resuelto el problema por el que la pantalla del ordenador se pone azul si se instala el controlador USB-MIDI Driver en un ordenador conectado a la Yamaha UW500 y en el que se hubiera instalado un controlador ASIO para Yamaha UW500.

#### **Steinberg CMC Extension**

V1.0.0 a V1.0.1

- (CMC-FD) Se han añadido comandos de usuario pulsando [MAYÚS] y [BANK >] a la vez.

Para cambiar el ajuste, utilice [User Commands] del menú de Cubase [Dispositivos] → [Configuración de Dispositivos] → [CMC-FD].

- (CMC-FD) Resuelto el problema por el cual no aparecía correctamente la posición del fader en la función del indicador de nivel del dispositivo cuando se controlaba desde el DAW.

※Antes de utilizarlo, es necesario el firmware de CMC-FD V1.03 o posterior.

### **Steinberg CMC-PD Editor**

V1.0.0 a V1.0.1

- Resuelto el problema por el que la aplicación podría bloquearse al salir de ella.

#### **Steinberg CMC-QC Editor**

V1.0.0 a V1.0.1

- Resuelto el problema por el que la aplicación podría bloquearse al salir de ella.

Los nombres de compañías y de productos que aparecen en este documento son marcas comerciales o marcas comerciales registradas de sus respectivas compañías.

(C) 2011-2015 Yamaha Corporation Reservados todos los derechos.

# **TOOLS for CMC V1.1.3 per Windows – Note di rilascio**

TOOLS for CMC V1.1.3 per Windows include i seguenti programmi.

- Yamaha USB-MIDI Driver V3.1.3
- Steinberg CMC Applications V1.1.3

Steinberg CMC Applications V1.1.3 include i seguenti programmi.

- Steinberg CMC Extension V1.1.3
- Steinberg CMC-PD Editor V1.0.1
- Steinberg CMC-QC Editor V1.0.1

### **Contenuto**

**[Requisiti di sistema per il software](#page-16-0) [Revisioni e miglioramenti principali](#page-16-1) [Aggiornamenti precedenti](#page-17-0)**

### <span id="page-16-0"></span>**Requisiti di sistema per il software**

#### **NOTA**

- I requisiti di sistema potrebbero essere leggermente diversi da quelli descritti di seguito in base al sistema operativo in uso.

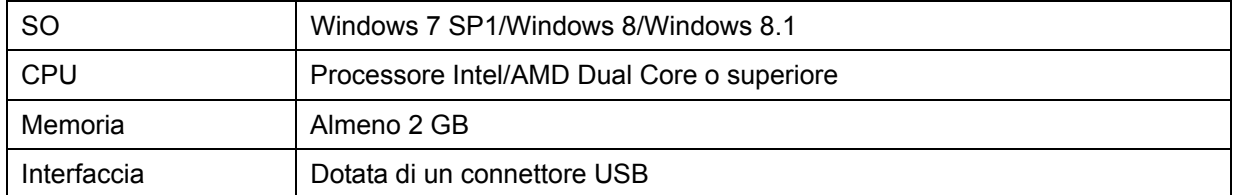

### <span id="page-16-1"></span>**Revisioni e miglioramenti principali**

### **V1.1.2 a V1.1.3**

- Modificare i requisiti di sistema alle seguenti.

Windows 7 SP1/Windows 8/Windows 8.1

Di seguito sono elencati altri miglioramenti e correzioni per i singoli programmi.

#### **Steinberg CMC Extension**

V1.1.2 a V1.1.3

- Sono stati risolti alcuni problemi minori.

V3.1.2 a V3.1.3

<span id="page-17-0"></span>- Sono stati risolti alcuni problemi minori.

## **Aggiornamenti precedenti**

### **V1.1.1 a V1.1.2**

Di seguito sono descritti i miglioramenti e le correzioni principali per i singoli programmi.

### **Steinberg CMC Extension**

V1.11 a V1.1.2

- Supporto di Cubase 7.

### **V1.1.0 a V1.1.1**

Di seguito sono descritti i miglioramenti e le correzioni principali per i singoli programmi.

### **Steinberg CMC Extension**

V1.1.0 a V1.1.1

- (CMC-CH) È stato risolto un problema per cui la posizione del fader del dispositivo poteva non corrispondere a quella visualizzata in Cubase e Nuendo.
- (CMC-AI) È stato risolto un problema per cui il valore del fader non poteva essere impostato su 0,00 dB quando veniva regolato il volume della Control Room.
- Sono stati risolti alcuni problemi minori.

### **V1.0.1 a V1.1.0**

Di seguito sono descritti i miglioramenti e le correzioni principali per i singoli programmi.

### **Steinberg CMC Extension**

V1.0.1 a V1.1.0

- (Tutti i modelli) È stata aggiunta un'opzione di attenuazione della luce dei LED in Cubase e Nuendo. Quando l'opzione è attiva,i LED dei dispositivi collegati saranno sempre attenuati. ※Il firmware di CMC V1.10 o successiva è necessario prima dell'uso. ※Per i dettagli, fate riferimento alla documentazione inclusa (CMC V1.1 New Functions).
- (CMC-CH,CMC-FD,CMC-QC) È stata aggiunta la funzione di selezione consecutiva dei canali tenendo premuto il pulsante di selezione dei canali, il pulsante Canale o il pulsante Banco.

※Per i dettagli, fate riferimento alla documentazione inclusa (CMC V1.1 New Functions).

- (CMC-CH) È stata aggiunta una nuova funzione per il controllo delle tracce cartella. ※Per i dettagli, fate riferimento alla documentazione inclusa (CMC V1.1 New Functions).
- (CMC-AI) È stata aggiunta una funzione di regolazione del volume per la Control Room quando la Control Room è attiva.

※Per i dettagli, fate riferimento alla documentazione inclusa (CMC V1.1 New Functions).

- (CMC-CH,CMC-FD) È stata migliorata la sensibilità per il controller a contatto. ※Il firmware di CMC V1.10 o successiva è necessario prima dell'uso.
- (CMC-CH,CMC-QC) È stato risolto un problema a causa del quale la destinazione della traccia di scrittura automatica era la traccia selezionata in precedenza quando veniva selezionata una traccia cartella.
- (CMC-CH,CMC-QC) È stato risolto un problema per cui la traccia di destinazione gestita dal controller poteva non coincidere con quella selezionata nella schermata.
- (CMC-FD) È stato risolto un problema a causa del quale la spia del LED lampeggiava quando venivano utilizzati più fader contemporaneamente.

※Il firmware di CMC V1.10 o successiva è necessario prima dell'uso.

### **V1.0.0 a V1.0.1**

- È ora possibile completare l'installazione di TOOLS for CMC anche se è già stata installata una nuova versione del driver USB-MIDI. Ciò risolve un problema precedente di installazione e incompatibilità tra i due componenti.
- È stato risolto il problema a causa del quale il messaggio che richiede di riavviare il computer non veniva visualizzato al termine dell'installazione TOOLS for CMC anche quando è necessario il riavvio.

Di seguito sono descritti i miglioramenti e le correzioni principali per i singoli programmi.

### **Yamaha USB-MIDI Driver**

V3.1.1 a V3.1.2

- È stato risolto il problema a causa del quale sullo schermo del computer veniva visualizzata una schermata blu durante l'installazione di USB-MIDI Driver su un computer collegato a Yamaha UW500 e sul quale era stato installato ASIO Driver per Yamaha UW500.

#### **Steinberg CMC Extension**

V1.0.0 a V1.0.1

- (CMC-FD) Sono stati aggiunti I comandi utente premendo  $[SHIFT] \rightarrow [BANK >]$ contemporaneamente. Per modificare l'impostazione, eseguire [Comandi utente] dal menu

Cubase [Periferiche] → [Impostazioni Periferiche] → [CMC-FD].

- (CMC-FD) È stato risolto il problema a causa del quale la posizione del fader non veniva visualizzata correttamente nella funzione di indicatore di livello sul dispositivo, quando tale posizione veniva controllata da DAW.

※Il firmware di CMC-FD V1.03 o successiva è necessario prima dell'uso.

### **Steinberg CMC-PD Editor**

V1.0.0 a V1.0.1

- È stato risolto il problema che poteva causare il crash dell'applicazione quando veniva chiusa.

### **Steinberg CMC-QC Editor**

V1.0.0 a V1.0.1

- È stato risolto il problema che poteva causare il crash dell'applicazione quando veniva chiusa.

I nomi di società e prodotti presenti in questo documento sono marchi o marchi registrati delle rispettive società.

(C) 2011-2015 Yamaha Corporation. Tutti i diritti riservati.

# **Windows** 专用 **TOOLS for CMC V1.1.3** 发布通知

Windows 专用 TOOLS for CMC V1.1.3 包含下列程序。

- Yamaha USB-MIDI Driver V3.1.3
- Steinberg CMC Applications V1.1.3

Steinberg CMC Applications V1.1.3 包含下列程序。

- Steinberg CMC Extension V1.1.3
- Steinberg CMC-PD Editor V1.0.1
- Steinberg CMC-QC Editor V1.0.1

### 目录

软[件的系](#page-20-0)统要[求](#page-20-0) [主要的修](#page-20-1)订和改[进](#page-20-1) [旧功能更新](#page-21-0)

## <span id="page-20-0"></span>软件的系统要求

### 注

- 请注意,特定操作系统的系统要求可能与下列介绍内容稍有不同。

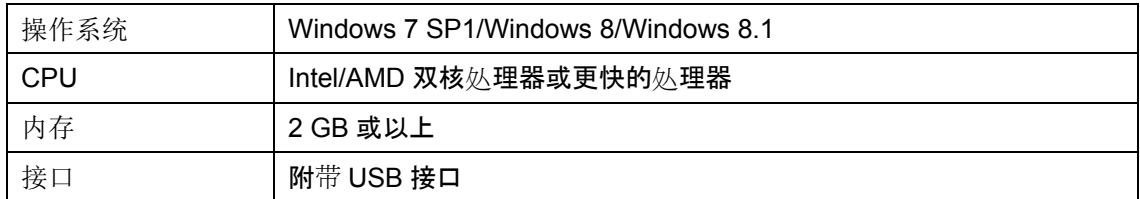

## <span id="page-20-1"></span>主要的修订和改进

### **V1.1.2** 到 **V1.1.3**

- 系统要求更改如下:

Windows 7 SP1/Windows 8/Windows 8.1

每个程序的主要修补和改进在下面进行了说明。

#### **Steinberg CMC Extension**

V1.1.2 到 V1.1.3

- 解决了一些小问题。

V3.1.2 到 V3.1.3

- 解决了一些小问题。

### <span id="page-21-0"></span>旧功能更新

#### **V1.1.1** 到 **V1.1.2**

每个程序的主要修补和改进在下面进行了说明。

### **Steinberg CMC Extension**

V1.1.1 到 V1.1.2

- 现在支持 Cubase 7。

### **V1.1.0** 到 **V1.1.1**

每个程序的主要修补和改进在下面进行了说明。

#### **Steinberg CMC Extension**

V1.1.0 到 V1.1.1

- (CMC-CH) 解决了设备推子的位置可能与 Cubase 和 Nuendo 画面中推子位置不匹配的问题。
- (CMC-AI) 解决了操作 Control Room 功能的音量时,推子数值可能无法设置为 0.00 dB 的问题。
- 解决了其它一些小问题。

### **V1.0.1** 到 **V1.1.0**

每个程序的主要修补和改进在下面进行了说明。

#### **Steinberg CMC Extension**

V1.0.1 到 V1.1.0

- (所有型号) 都在 Cubase 和 Nuendo 中添加了 LED 调光器发光选项。当选项启用时,已连接设 备上的 LED 灯会总是发出微光。 ※使用前需要 CMC Firmware V1.10 或以上版本。

※详情请参考附带的文档, CMC V1.1 New Functions。

- (CMC-CH,CMC-FD,CMC-QC) 增加了按住通道选择按钮、通道按钮或通道库按钮时能够连续选 择通道功能的能力。

※详情请参考附带的文档, CMC V1.1 New Functions。

- (CMC-CH) 增加了控制文件夹轨的新功能。 ※详情请参考附带的文档,CMC V1.1 New Functions。

- (CMC-AI) 增加了 Control Room 功能启用情况下, Control Room 功能的音量调整能力。 ※详情请参考附带的文档, CMC V1.1 New Functions。
- (CMC-CH,CMC-FD) 改进了触摸控制器的灵敏度。 ※使用前需要 CMC Firmware V1.10 或以上版本。
- (CMC-CH,CMC-QC) 解决了选定文件夹轨的情况下,自动化轨写入目标会变成前一个选定轨的 问题。
- (CMC-CH,CMC-QC) 修复了通过控制器操作的目标轨可能不匹配从屏幕中选定的轨的问题。
- (CMC-FD) 解决了一次性操作多个推子时 LED 灯会闪烁的问题。 ※使用前需要 CMC Firmware V1.10 或以上版本。

### **V1.0.0** 到 **V1.0.1**

- TOOLS for CMC 的安装现已完成,即使更高的 USB-MIDI Driver 版本也已安装。这解决了前一 个安装和两者间不兼容的问题。
- 解决了当 TOOLS for CMC 已安装完毕且需要重启时没有弹出信息提示您重启计算机的问题。

各程序其它主要修订和改进如下。

#### **Yamaha USB-MIDI Driver**

V3.1.1 到 V3.1.2

- 解决了在连接到 Yamaha UW500、并已安装过 Yamaha UW500 ASIO 驱动的计算机上安装 USB-MIDI Driver 时,计算机会蓝屏的问题。

#### **Steinberg CMC Extension**

V1.0.0 到 V1.0.1

- (CMC-FD) 同时按下 [SHIFT] 和 [BANK >] 添加用户命令。如要改变设置,请从 Cubase menu [Devices] → [Device Setup] → [CMC-FD] 用[User Commands]执行。
- 解决了在 DAW 中进行控制操作时, 设备可能在电平表功能中无法正确反应推子位置的问题。 ※使用前需要 CMC-FD Firmware V1.03 或以上版本。

#### **Steinberg CMC-PD Editor**

V1.0.0 到 V1.0.1

- 解决了应用程序退出时可能发生崩溃的问题。

#### **Steinberg CMC-QC Editor**

V1.0.0 到 V1.0.1

- 解决了应用程序退出时可能发生崩溃的问题。

本文件中所使用的公司名和产品名都是各自所有者的商标或注册商标。

(C) 2011-2015 Yamaha Corporation 保留所有权利。

# **TOOLS for CMC V1.1.3 for Windows** リリースノート

TOOLS for CMC V1.1.3 for Windows は以下のプログラムで構成されています。

- Yamaha USB-MIDI Driver V3.1.3
- Steinberg CMC Applications V1.1.3

Steinberg CMC Applications V1.1.3 は以下のプログラムで構成されています。

- Steinberg CMC Extension V1.1.3
- Steinberg CMC-PD Editor V1.0.1
- Steinberg CMC-QC Editor V1.0.1

目次 [ソフトウェアの動作環境](#page-24-0) [主なアップデートの内容](#page-24-1) [過去のアップデートの内容](#page-25-0)

## <span id="page-24-0"></span>ソフトウェアの動作環境

NOTE

- お使いのコンピューターによっては、動作環境以上の条件を必要とする場合があります。

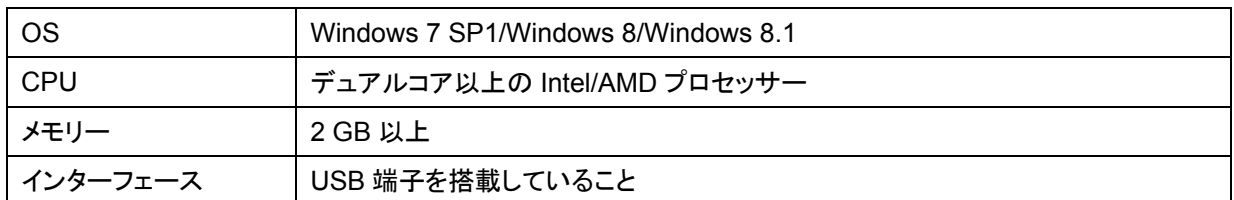

# <span id="page-24-1"></span>主なアップデートの内容

 $V1.1.2 \rightarrow V1.1.3$ 

- 動作環境を変更しました。以下の環境が必要です。 Windows 7 SP1/Windows 8/Wiindow 8.1

その他の主なアップデート内容については、以下にプログラム別で説明します。

Steinberg CMC Extension

 $V1.1.2 \rightarrow V1.1.3$ 

- 軽微な不具合を修正しました。

 $V3.1.2 \rightarrow V3.1.3$ 

- 軽微な不具合を修正しました。

## <span id="page-25-0"></span>過去のアップデートの内容

 $V1.1.1 → V1.1.2$ 

以下にプログラム別で説明します。

Steinberg CMC Extension

 $V1.1.1 \rightarrow V1.1.2$ 

- Cubase 7 に対応しました。

 $V1.1.0 \rightarrow V1.1.1$ 

以下にプログラム別で説明します。

Steinberg CMC Extension

 $V1.1.0 \rightarrow V1.1.1$ 

- (CMC-CH) 本体のフェーダーの位置と、Cubase や Nuendo のフェーダーの位置がずれること がある問題を解決しました。
- (CMC-AI) Control Room のボリュームを操作しているときに、フェーダーの値が 0.00dB に設 定できなくなることがある問題を解決しました。
- その他軽微な不具合を修正しました。

 $V1.0.1 → V1.1.0$ 

以下にプログラム別で説明します。

Steinberg CMC Extension

 $V1.0.1 \rightarrow V1.1.0$ 

- (全モデル) Cubase や Nuendo で使用するときに、LED ディマー点灯のオプションを追加しまし た。このオプションを有効にすると、LED が常時薄く点灯します。 ※CMC ファームウェアを V1.10 以降にアップデートしてご使用ください。 ※詳細は、同梱の CMC V1.1 New Functions をご参照ください。
- (CMC-CH,CMC-FD,CMC-QC)チャンネル選択ボタン、チャンネルボタン、バンクボタンを一定 時間押すと、連続移動する機能を追加しました。 ※詳細は、同梱の CMC V1.1 New Functions をご参照ください。
- (CMC-CH)フォルダートラックをコントロールできるようにしました。

※詳細は、同梱の CMC V1.1 New Functions をご参照ください。

- (CMC-AI)Control Roomが有効のとき、Control Roomボリュームを調整する機能を追加しまし た。

※詳細は、同梱の CMC V1.1 New Functions をご参照ください。

- (CMC-CH,CMC-FD)タッチコントローラーの感度を改善しました。 ※CMC ファームウェアを V1.10 以降にアップデートしてご使用ください。
- (CMC-CH,CMC-QC)フォルダートラックが選択されているとき、前回選択されていたトラックが オートメーション書き込みの対象となっていた問題を解決しました。
- (CMC-CH,CMC-QC) 画面上で選択されているトラックと、コントローラーで動かしているトラッ クが異なる場合がある問題を解決しました。
- (CMC-FD)複数のフェーダーを同時に操作すると、フェーダー設定値の点灯がふらつく問題を 解決しました。

※CMC ファームウェアを V1.10 以降にアップデートしてご使用ください。

 $V1.0.0 → V1.0.1$ 

- TOOLS for CMC をインストールするときに、より新しいバージョンの Yamaha USB-MIDI Driver がすでにコンピューターにインストールされている場合、新しいバージョンの Yamaha USB-MIDI Driver のインストーラーを起動してインストールを行なうようにしました。
- TOOLS for CMC のインストール後に、コンピューターの再起動が必要な場合に、再起動を促すメ ッセージが表示されない問題を修正しました。

その他の主なアップデート内容については、以下にプログラム別で説明します。

Yamaha USB-MIDI Driver

 $V3.1.1 \rightarrow V3.1.2$ 

- Yamaha UW500 と ASIO Driver for UW500 を使用しているコンピューターにインストールする ときに、コンピューターの画面がブルースクリーンになる問題を修正しました。

Steinberg CMC Extension

 $V1.0.0 \rightarrow V1.0.1$ 

- (CMC-FD) [SHIFT]ボタンと[BANK >]ボタンを同時に押すことで、ユーザーコマンドを使用でき るようになりました。ユーザーコマンドの設定は、Cubase のメニュー[デバイス] → [デバイス設 定] → [Steinberg CMC-FD]をクリックし、表示される「ユーザーコマンド」で変更します。
- (CMC-FD)レベルメーター機能のときに、DAW で操作したフェーダーの位置情報が、本体のフ ェーダーに正しく反映されない問題を修正しました。

※CMC-FD のファームウェアを V1.03 以降にアップデートしてご使用ください。

Steinberg CMC-PD Editor

 $V1.0.0 \rightarrow V1.0.1$ 

- アプリケーション終了時に、まれにクラッシュしてしまう不具合を修正しました。

Steinberg CMC-QC Editor

 $V1.0.0 \rightarrow V1.0.1$ 

- アプリケーション終了時に、まれにクラッシュしてしまう不具合を修正しました。

本文に掲載されている会社名および商品名等は、各社の登録商標または商標です。

(C) 2011-2015 Yamaha Corporation All Rights Reserved.